### New In This Release

Good Control and Good Proxy

Version 5.0

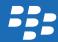

### Contents

| About this guide                                                   | . 4 |
|--------------------------------------------------------------------|-----|
| Import a list of banned passwords                                  | 4   |
| Manage Face ID authentication on iPhone X devices                  |     |
| Prevent screen recording and sharing on iOS devices                | 5   |
| Check the antivirus status of BlackBerry Dynamics apps for Windows | 6   |
| Allow all BlackBerry Dynamics library versions                     | 6   |
| Legal notice                                                       | 8   |

#### **About this guide**

1

This guide provides details on the new features that were introduced in Good Control version 5.0. As part of the transition from Good Control to BlackBerry UEM, documentation updates for this release of Good Control and Good Proxy will be covered in this guide and Release Notes only.

For more information on how to install and manage Good Control and Good Proxy, see the Good Control and Good Proxy version 4.2 documentation.

For more information on the benefits of using BlackBerry UEM, see Benefits of upgrading from Good Control to BlackBerry UEM.

#### Import a list of banned passwords

This setting specifies a list of passwords that cannot be used with BlackBerry Dynamics apps. For example, you can specify a list of passwords that are considered weak. Passwords in the list must meet the following requirements:

- Each password must be separated by a hard return
- Only UTF-8 characters are supported
- Passwords must be 14 characters or less

If a user attempts to use a banned password, the user will receive a message stating that the password cannot be used.

- 1. Click Policy Sets > Good Default Policy.
- Expand Security Policies.
- 3. In the **Banned Passwords** section, click **Import**.
- 4. Browse to the location of the password list and click **Open**.
- 5. Click OK.

After you have uploaded a list of banned passwords, you can export them or delete them when required.

### Manage Face ID authentication on iPhone X devices

You can allow or restrict Face ID authentication with BlackBerry Dynamics apps on iPhone X devices

- 1. Click Policy Sets > Good Default Policy.
- 2. Expand **Security Policies**.
- 3. In the **Biometric Policies** section, in the **Allow iOS Biometric Authentication** setting, select the **Face ID** option to allow Face ID to unlock BlackBerry Dynamics apps when they are already open in the app switcher on iOS devices.
- 4. Optionally, select any of the following:

| Policy setting                | Behavior                                                                                                    |
|-------------------------------|----------------------------------------------------------------------------------------------------|
| Allow from Cold Start         | Select this option to allow a user to start BlackBerry Dynamics apps using Face ID when the apps are not already open in the app switcher. If you deselect this option, users cannot start apps using Face ID and must enter a password instead. |
| Force Password re-entry after | Select this option to specify the amount of time that can pass before a user must enter a password when they start BlackBerry Dynamics apps. After the user enters the password, can be used again for the specified amount of time.             |

5. Click **Update**.

## Prevent screen recording and sharing on iOS devices

You can prevent iOS device users from sharing and recording screens in BlackBerry Dynamics apps. This setting applies only to devices running iOS 11 and later.

- 1. Click Policy Sets > Good Default Policy.
- 2. Expand Security Policies.
- 3. In the Data Leakage Prevention section, select the Prevent iOS Screen Recording and Sharing (iOS 11+ only) option.
- 4. Click **Update**.

# Check the antivirus status of BlackBerry Dynamics apps for Windows

You can monitor the antivirus status of BlackBerry Dynamics apps for Windows. If you enable the antivirus status check, a device is considered non-compliant in any of the following situations:

- Antivirus software is not installed
- Antivirus software is installed but it is not running
- Antivirus software is installed but it is out of date
- 1. Click Policy Sets > Compliance Policies.
- 2. Expand Windows Platform Rules > Antivirus Status (Win32 only).
- 3. In the **Check Antivirus Status** drop-down list, select **Enable** to monitor the antivirus status of Windows apps.
- 4. In the **Failure Action** drop-down list, select the action to take if the antivirus status is not in compliance. Choose from:
  - Wipe Data: If you choose this option, data will be deleted from the BlackBerry Dynamics apps for Windows on the device.
  - Application not allowed to run: If you choose this option, BlackBerry Dynamics apps for Windows cannot run on the device
- 5. Click **Update**.

#### Allow all BlackBerry Dynamics library versions

You can now automatically allow all BlackBerry Dynamics library versions, or allow all new unlisted BlackBerry Dynamics library versions.

- 1. Click Policy Sets > Good Default Policy > Compliance Policies.
- 2. Expand the platform that you want change.
- 3. Expand BlackBerry Dynamics Library Version Verification.
- 4. Specify the following options:
  - Allow all BlackBerry Dynamics library versions: When selected, apps that use any version of the SDK library are
    allowed. If this option is enabled, you cannot select specific versions to allow or disallow. By default, this option is
    disabled.

- Allow unlisted BlackBerry Dynamics library versions: When selected, apps that use versions of the SDK library that are newer than the latest version listed in the compliance rule are allowed. The administrator can still allow or disallow specific versions of the library from the version list. By default, this option is enabled.
- 5. Click **Update**.

©2018 BlackBerry Limited. Trademarks, including but not limited to BLACKBERRY, BBM, BES, EMBLEM Design, ATHOC, MOVIRTU and SECUSMART are the trademarks or registered trademarks of BlackBerry Limited, its subsidiaries and/or affiliates, used under license, and the exclusive rights to such trademarks are expressly reserved. All other trademarks are the property of their respective owners.

Face ID and iPhone are trademarks of Apple Inc. iOS is a trademark of Cisco Systems, Inc. and/or its affiliates in the U.S. and certain other countries. iOS® is used under license by Apple Inc. Windows is either a registered trademark or a trademark of Microsoft Corporation in the United States and/or other countries. All other trademarks are the property of their respective owners.

This documentation including all documentation incorporated by reference herein such as documentation provided or made available on the BlackBerry website provided or made accessible "AS IS" and "AS AVAILABLE" and without condition, endorsement, guarantee, representation, or warranty of any kind by BlackBerry Limited and its affiliated companies ("BlackBerry") and BlackBerry assumes no responsibility for any typographical, technical, or other inaccuracies, errors, or omissions in this documentation. In order to protect BlackBerry proprietary and confidential information and/or trade secrets, this documentation may describe some aspects of BlackBerry technology in generalized terms. BlackBerry reserves the right to periodically change information that is contained in this documentation; however, BlackBerry makes no commitment to provide any such changes, updates, enhancements, or other additions to this documentation to you in a timely manner or at all.

This documentation might contain references to third-party sources of information, hardware or software, products or services including components and content such as content protected by copyright and/or third-party websites (collectively the "Third Party Products and Services"). BlackBerry does not control, and is not responsible for, any Third Party Products and Services including, without limitation the content, accuracy, copyright compliance, compatibility, performance, trustworthiness, legality, decency, links, or any other aspect of Third Party Products and Services. The inclusion of a reference to Third Party Products and Services in this documentation does not imply endorsement by BlackBerry of the Third Party Products and Services or the third party in any way.

EXCEPT TO THE EXTENT SPECIFICALLY PROHIBITED BY APPLICABLE LAW IN YOUR JURISDICTION, ALL CONDITIONS, ENDORSEMENTS, GUARANTEES, REPRESENTATIONS, OR WARRANTIES OF ANY KIND, EXPRESS OR IMPLIED, INCLUDING WITHOUT LIMITATION, ANY CONDITIONS, ENDORSEMENTS, GUARANTEES, REPRESENTATIONS OR WARRANTIES OF DURABILITY, FITNESS FOR A PARTICULAR PURPOSE OR USE, MERCHANTABILITY, MERCHANTABLE QUALITY, NON-INFRINGEMENT, SATISFACTORY QUALITY, OR TITLE, OR ARISING FROM A STATUTE OR CUSTOM OR A COURSE OF DEALING OR USAGE OF TRADE, OR RELATED TO THE DOCUMENTATION OR ITS USE, OR PERFORMANCE OR NON-PERFORMANCE OF ANY SOFTWARE, HARDWARE, SERVICE, OR ANY THIRD PARTY PRODUCTS AND SERVICES REFERENCED HEREIN, ARE HEREBY EXCLUDED. YOU MAY ALSO HAVE OTHER RIGHTS THAT VARY BY STATE OR PROVINCE. SOME JURISDICTIONS MAY NOT ALLOW THE EXCLUSION OR LIMITATION OF IMPLIED WARRANTIES AND CONDITIONS. TO THE EXTENT PERMITTED BY LAW, ANY IMPLIED WARRANTIES OR CONDITIONS RELATING TO THE DOCUMENTATION TO THE EXTENT THEY CANNOT BE EXCLUDED AS SET OUT ABOVE, BUT CAN BE LIMITED, ARE HEREBY LIMITED TO NINETY (90) DAYS FROM THE DATE YOU FIRST ACQUIRED THE DOCUMENTATION OR THE ITEM THAT IS THE SUBJECT OF THE CLAIM.

TO THE MAXIMUM EXTENT PERMITTED BY APPLICABLE LAW IN YOUR JURISDICTION, IN NO EVENT SHALL BLACKBERRY BE LIABLE FOR ANY TYPE OF DAMAGES RELATED TO THIS DOCUMENTATION OR ITS USE, OR PERFORMANCE OR NON-

PERFORMANCE OF ANY SOFTWARE, HARDWARE, SERVICE, OR ANY THIRD PARTY PRODUCTS AND SERVICES REFERENCED HEREIN INCLUDING WITHOUT LIMITATION ANY OF THE FOLLOWING DAMAGES: DIRECT, CONSEQUENTIAL, EXEMPLARY, INCIDENTAL, INDIRECT, SPECIAL, PUNITIVE, OR AGGRAVATED DAMAGES, DAMAGES FOR LOSS OF PROFITS OR REVENUES, FAILURE TO REALIZE ANY EXPECTED SAVINGS, BUSINESS INTERRUPTION, LOSS OF BUSINESS INFORMATION, LOSS OF BUSINESS OPPORTUNITY, OR CORRUPTION OR LOSS OF DATA, FAILURES TO TRANSMIT OR RECEIVE ANY DATA, PROBLEMS ASSOCIATED WITH ANY APPLICATIONS USED IN CONJUNCTION WITH BLACKBERRY PRODUCTS OR SERVICES, DOWNTIME COSTS, LOSS OF THE USE OF BLACKBERRY PRODUCTS OR SERVICES OR ANY PORTION THEREOF OR OF ANY AIRTIME SERVICES, COST OF SUBSTITUTE GOODS, COSTS OF COVER, FACILITIES OR SERVICES, COST OF CAPITAL, OR OTHER SIMILAR PECUNIARY LOSSES, WHETHER OR NOT SUCH DAMAGES WERE FORESEEN OR UNFORESEEN, AND EVEN IF BLACKBERRY HAS BEEN ADVISED OF THE POSSIBILITY OF SUCH DAMAGES.

TO THE MAXIMUM EXTENT PERMITTED BY APPLICABLE LAW IN YOUR JURISDICTION, BLACKBERRY SHALL HAVE NO OTHER OBLIGATION, DUTY, OR LIABILITY WHATSOEVER IN CONTRACT, TORT, OR OTHERWISE TO YOU INCLUDING ANY LIABILITY FOR NEGLIGENCE OR STRICT LIABILITY.

THE LIMITATIONS, EXCLUSIONS, AND DISCLAIMERS HEREIN SHALL APPLY: (A) IRRESPECTIVE OF THE NATURE OF THE CAUSE OF ACTION, DEMAND, OR ACTION BY YOU INCLUDING BUT NOT LIMITED TO BREACH OF CONTRACT, NEGLIGENCE, TORT, STRICT LIABILITY OR ANY OTHER LEGAL THEORY AND SHALL SURVIVE A FUNDAMENTAL BREACH OR BREACHES OR THE FAILURE OF THE ESSENTIAL PURPOSE OF THIS AGREEMENT OR OF ANY REMEDY CONTAINED HEREIN; AND (B) TO BLACKBERRY AND ITS AFFILIATED COMPANIES, THEIR SUCCESSORS, ASSIGNS, AGENTS, SUPPLIERS (INCLUDING AIRTIME SERVICE PROVIDERS), AUTHORIZED BLACKBERRY DISTRIBUTORS (ALSO INCLUDING AIRTIME SERVICE PROVIDERS) AND THEIR RESPECTIVE DIRECTORS, EMPLOYEES, AND INDEPENDENT CONTRACTORS.

IN ADDITION TO THE LIMITATIONS AND EXCLUSIONS SET OUT ABOVE, IN NO EVENT SHALL ANY DIRECTOR, EMPLOYEE, AGENT, DISTRIBUTOR, SUPPLIER, INDEPENDENT CONTRACTOR OF BLACKBERRY OR ANY AFFILIATES OF BLACKBERRY HAVE ANY LIABILITY ARISING FROM OR RELATED TO THE DOCUMENTATION.

Prior to subscribing for, installing, or using any Third Party Products and Services, it is your responsibility to ensure that your airtime service provider has agreed to support all of their features. Some airtime service providers might not offer Internet browsing functionality with a subscription to the BlackBerry® Internet Service. Check with your service provider for availability, roaming arrangements, service plans and features. Installation or use of Third Party Products and Services with BlackBerry's products and services may require one or more patent, trademark, copyright, or other licenses in order to avoid infringement or violation of third party rights. You are solely responsible for determining whether to use Third Party Products and Services and if any third party licenses are required to do so. If required you are responsible for acquiring them. You should not install or use Third Party Products and Services until all necessary licenses have been acquired. Any Third Party Products and Services that are provided with BlackBerry's products and services are provided as a convenience to you and are provided "AS IS" with no express or implied conditions, endorsements, guarantees, representations, or warranties of any kind by BlackBerry and BlackBerry assumes no liability whatsoever, in relation thereto. Your use of Third Party Products and Services shall be governed by and subject to you agreeing to the terms of separate licenses and other agreements applicable thereto with third parties, except to the extent expressly covered by a license or other agreement with BlackBerry.

The terms of use of any BlackBerry product or service are set out in a separate license or other agreement with BlackBerry applicable thereto. NOTHING IN THIS DOCUMENTATION IS INTENDED TO SUPERSEDE ANY EXPRESS WRITTEN AGREEMENTS OR WARRANTIES PROVIDED BY BLACKBERRY FOR PORTIONS OF ANY BLACKBERRY PRODUCT OR SERVICE OTHER THAN THIS DOCUMENTATION.

BlackBerry Enterprise Software incorporates certain third-party software. The license and copyright information associated with this software is available at http://worldwide.blackberry.com/legal/thirdpartysoftware.jsp.

BlackBerry Limited 2200 University Avenue East Waterloo, Ontario Canada N2K 0A7

BlackBerry UK Limited 200 Bath Road Slough, Berkshire SL1 3XE United Kingdom

Published in Canada